### **F FlashAcademy**®

## Witaj w FlashAcademy®!

Jesteśmy interaktywną aplikacją, która pomoże Ci nauczyć się innego języka! Uzupełnij lekcje, wykonując zabawne czynności, które pomogą Ci nauczyć się nowego słownictwa!

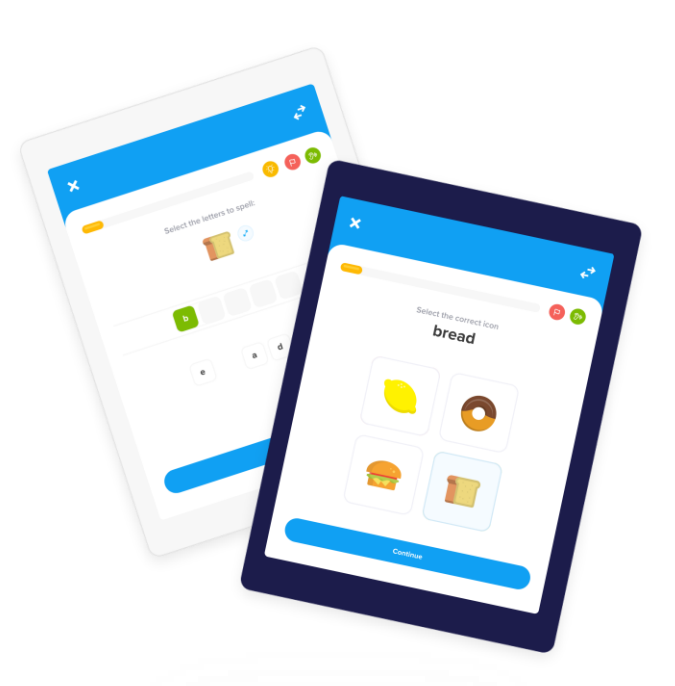

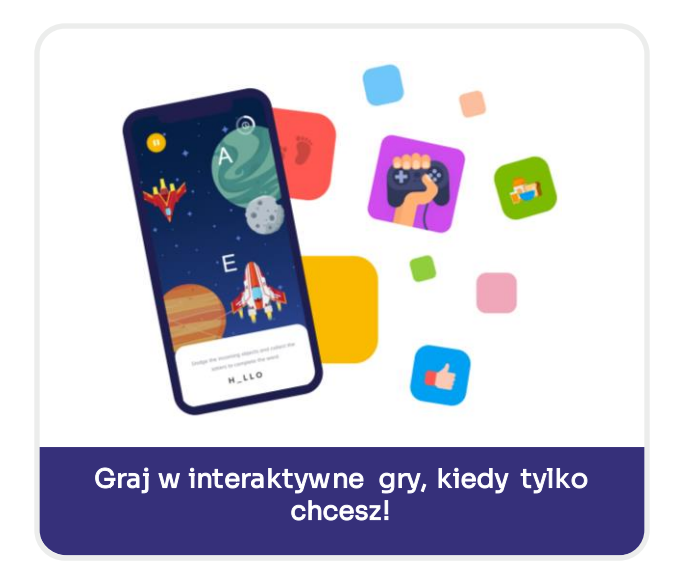

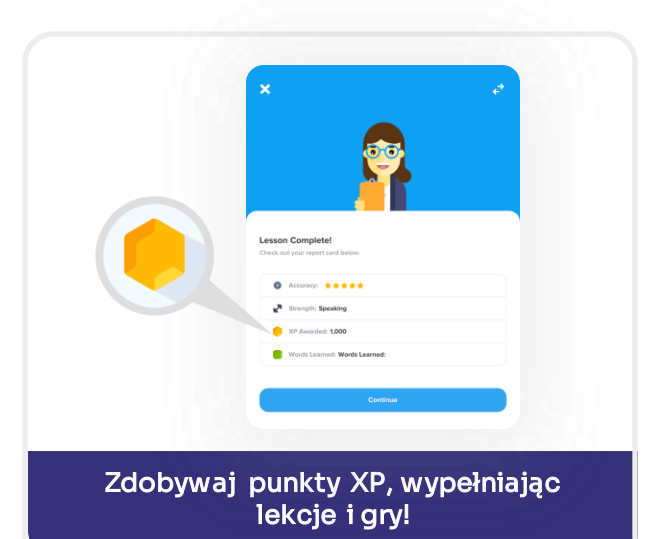

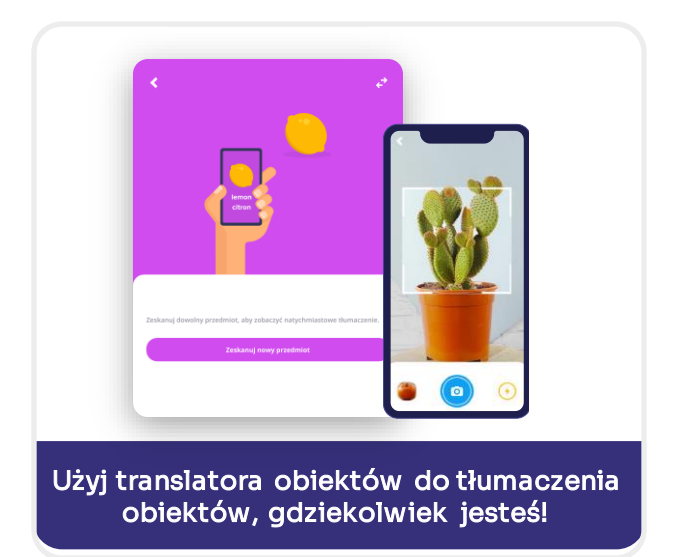

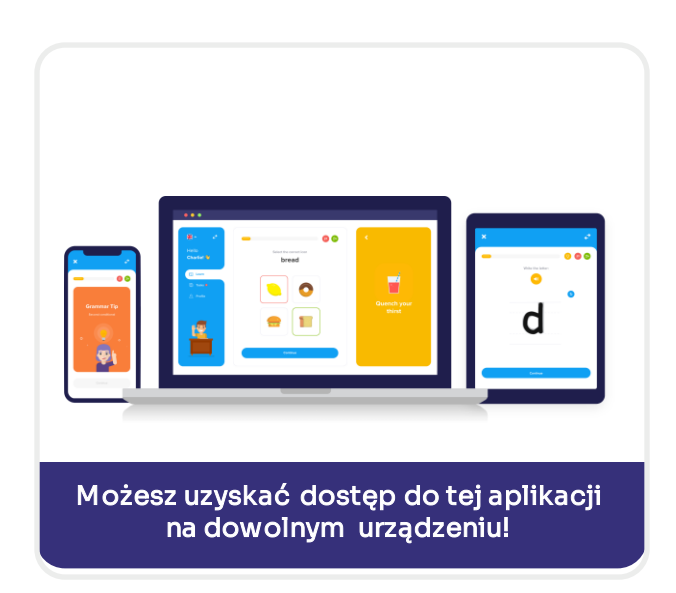

### **F FlashAcademy**®

# JAK UZYSKAĆ DOSTĘP?

Aplikację można pobrać bezpłatnie.

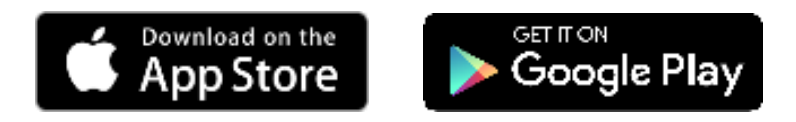

Na dowolnym smartfonie, iPadzie lub tablecie po prostu odwiedź App Store na swoim urządzeniu i wyszukaj "FlashAcademy".

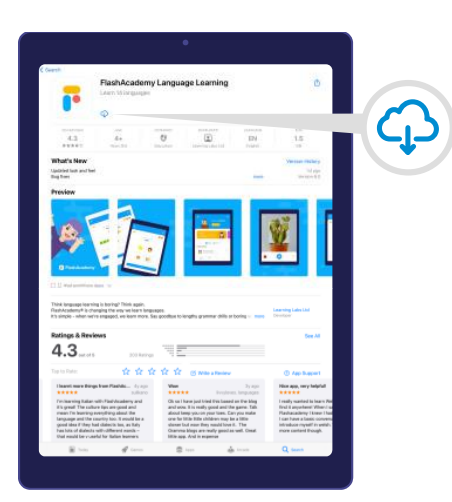

Na komputerze lub laptopie z systemem Windows wejdź na stronę www.flashacademy.com > Login > Web Version

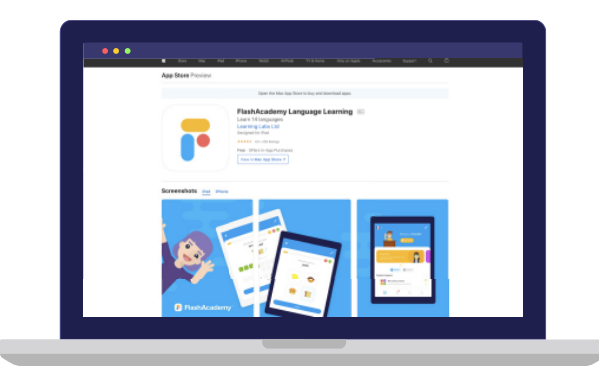

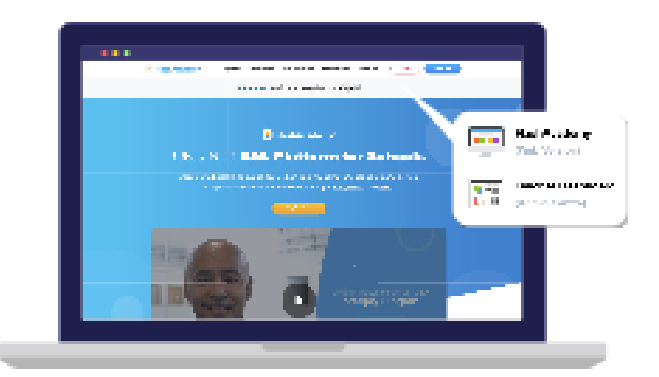

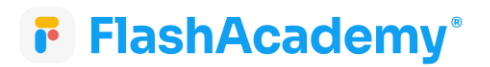

## JAK SIĘ ZALOGOWAĆ?

#### Otwórz aplikację FlashAcademy®

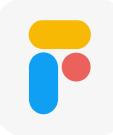

Wybierz swój język ojczysty (jeśli nie możesz znaleźć swojego języka ojczystego, wybierz "English").

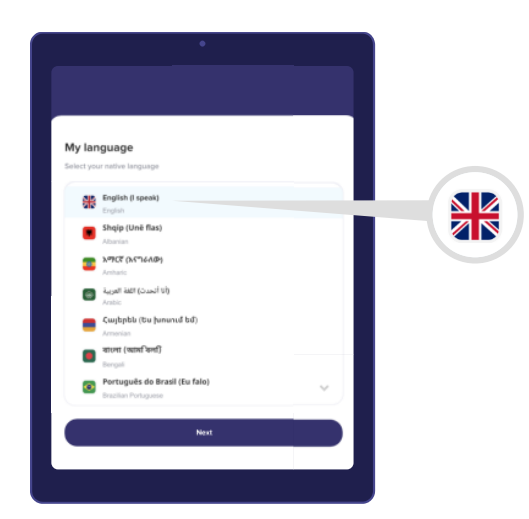

Kliknij "Next", a następnie wprowadź dane "Szkoła czy praca", a następnie wprowadź identyfikator centre ID, nazwa użytkownika/E-mail i hasło.

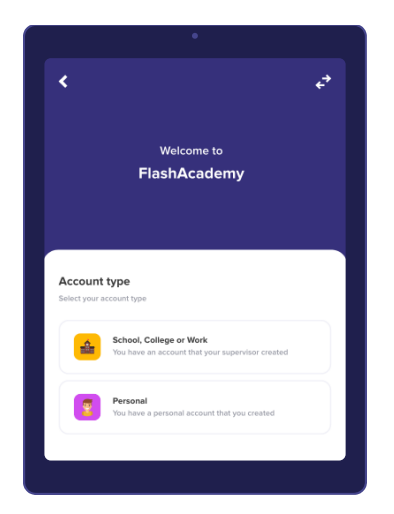

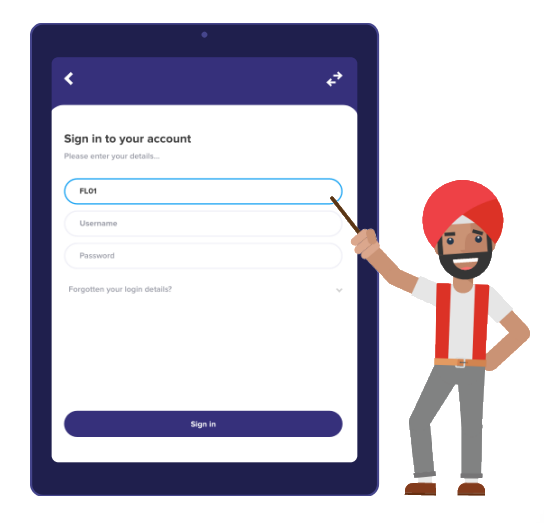